### **Filipović, Antonio**

### **Undergraduate thesis / Završni rad**

**2017**

*Degree Grantor / Ustanova koja je dodijelila akademski / stručni stupanj:* **Josip Juraj Strossmayer University of Osijek, Faculty of Electrical Engineering, Computer Science and Information Technology Osijek / Sveučilište Josipa Jurja Strossmayera u Osijeku, Fakultet elektrotehnike, računarstva i informacijskih tehnologija Osijek**

*Permanent link / Trajna poveznica:* <https://urn.nsk.hr/urn:nbn:hr:200:036834>

*Rights / Prava:* [In copyright](http://rightsstatements.org/vocab/InC/1.0/) / [Zaštićeno autorskim pravom.](http://rightsstatements.org/vocab/InC/1.0/)

*Download date / Datum preuzimanja:* **2024-10-11**

*Repository / Repozitorij:*

[Faculty of Electrical Engineering, Computer Science](https://repozitorij.etfos.hr) [and Information Technology Osijek](https://repozitorij.etfos.hr)

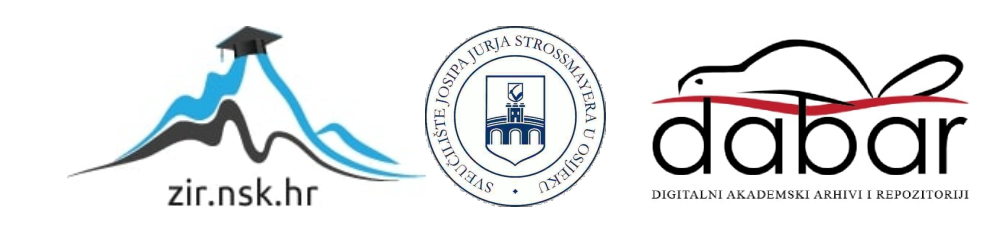

# **SVEUČILIŠTE JOSIPA JURJA STROSSMAYERA U OSIJEKU FAKULTET ELEKTROTEHNIKE, RAČUNARSTVA I INFORMACIJSKIH TEHNOLOGIJA**

**Stručni studij**

# **PROGRAM ZA STVARANJE SLIKA PJESKOVITOG MORSKOG DNA**

**Završni rad**

**Antonio Filipović**

**Osijek, 2017.**

# Sadržaj

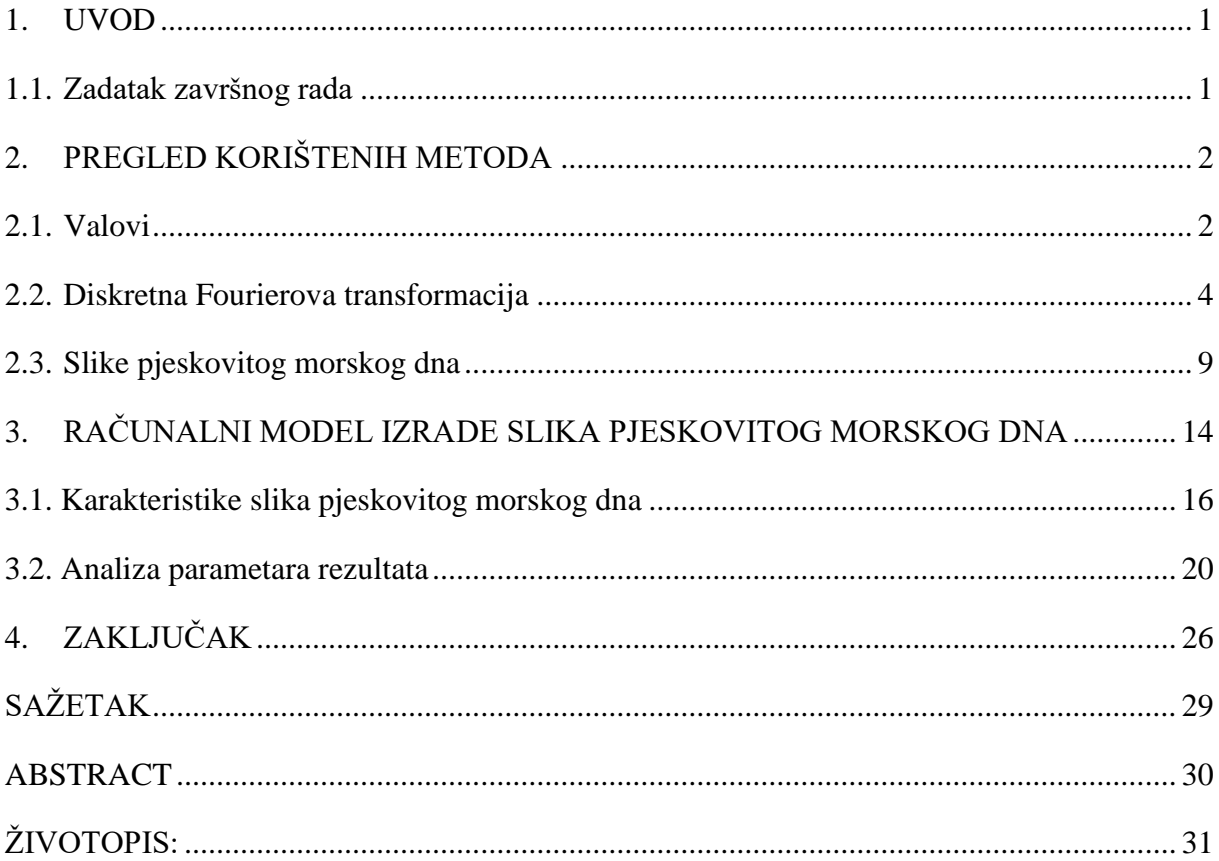

#### <span id="page-3-0"></span>**1. UVOD**

Cilj ovog završnog rada je teorijski obraditi 2D Fourierovu transformaciju s primjenom za stvaranje slika pjeskovitog morskog dna te napraviti program u Matlabu koji će izvršavati navedeni zadatak. Ukratko, potrebno je u frekvencijskom području definirati određene valove koji nakon primjene inverzne Fourierove transformacije daju traženi rezultat, tj. sliku pjeskovitog morskog dna. U trećem poglavlju su opisani parametri spektra slike. U poglavlju 3 je analiziran utjecaj karakterističnih vrijednosti parametara spektra na izlaznu sliku pjeskovitog morskog dna.

### <span id="page-3-1"></span>**1.1. Zadatak završnog rada**

U ovom završnom radu potrebno je teorijski obraditi 2D Fourierovu transformaciju s primjenom za stvaranje slika pjeskovitog morskog dna. U frekvencijskom području potrebno je definirati valove čijom superpozicijom, tj. primjenom inverzne Fourierove transformacije, nastaje konačni rezultat.

### <span id="page-4-0"></span>**2. PREGLED KORIŠTENIH METODA**

Kako bi se traženi program mogao realizirati, potrebno je koristiti određene tehnologije, alate i postupke u njegovoj izradi. Obrada valova realizirana korištenjem Fourierovih transformacija.

#### <span id="page-4-1"></span>**2.1. Valovi**

Valovi su poremećaji koji se šire i pritom prenose energiju kroz neki medij. Medij je u tome kontekstu supstanca ili materijal koji prenosi val (npr. voda, zrak, bakrena parica). Prilikom prelaska iz jednog medija u drugi, dolazi do loma ili odbijanja vala, a razlog tome je različita gustoća medija. Do stvaranja valova dolazi kada vibrirajući izvor periodično uznemiruje prvu česticu medija. Uskoro dolazi do putovanja vala kroz medij, od čestice do čestice. Izvor vala može biti prirodan kao npr. vjetar ili se može stvorit s namjerom (električni naboj). Valovi se mogu najbolje opisati pomoću određenih svojstava, a to su: valna duljina, period vala, frekvencija i amplituda. Valna duljina predstavlja udaljenost između dva brijega vala, a označava se sa lambda – λ. Period vala predstavlja vrijeme koje prođe dok se val pomakne za jednu valnu duljinu a označava se slovom *T*. Frekvencija vala označava veličinu recipročnu periodu T, a označava se malim slovom *f.* Amplituda *A* označava najveći otklon od srednje vrijednosti. Iako postoji vrlo mnogo klasifikacija valova, najčešće se dijele na mehaničke, elektromagnetske i valove materije. Mehanički valovi djeluju kao širenje poremećaja kroz medij zbog periodičkog kretanja čestica medija koje poremećaj prenose na susjedne čestice. Valovi materije su zapravo valovi koji su stvoreni u elektronima i česticama. Elektromagnetski valovi zapravo jesu poremećaj i nije im potreban nikakav materijalni medij kako bi se mogli širiti te mogu putovati čak i kroz vakuum. Uzrokuju ih različita električna i magnetska polja . Što se tiče svojstava elektromagnetskih valova, može se reći da u vakuumu putuju brzinom svjetlosti  $(3 \times 10^8 \text{ m/s})$ , postojanje medija im nije potrebno za širenje, mogu biti polarizirani, u prirodi su transverzalni (čestice im titraju okomito na smjer širenja vala), imaju moment, ne skreću zbog djelovanja električnih i magnetskih polja te mogu imati lomove i smetnje. Spektar elektromagnetskih valova može se podijeliti na: radio valove, mikrovalove, infracrvene valove, vidljivo svjetlo, ultraljubičaste valove, x zrake i gama zrake. Detalji se mogu vidjeti na slici 2.1. [1]

### Elektromagnetski spektar

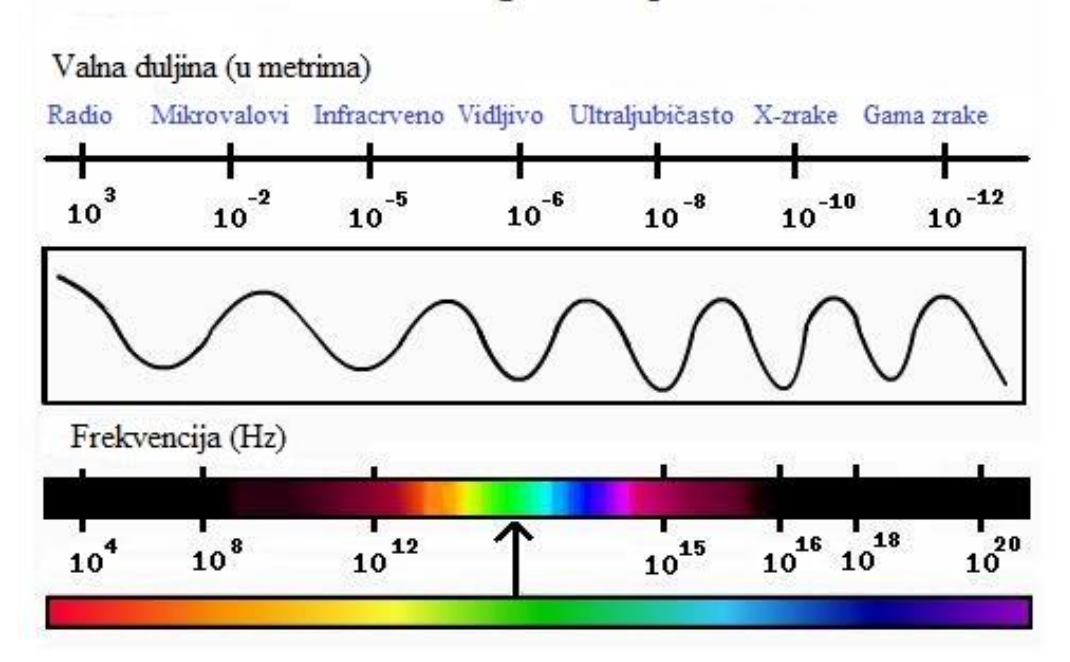

Sl. 2.1. *Elektromagnetski spektar valova [2]*

Signal može biti prikazan u vremenskoj i frekvencijskoj domeni, a za konverziju između dvaju domena koriste se Fourierova transformacija i inverzna Fourierova transformacija. Za primjer uzimamo jednostavan sinusni signal i složeni sinusni signal (sastoji se od više sinusnih signala). Izgled jednostavnog i složenog signala u vremenskoj i frekvencijskoj domeni prikazan je slikama 2.2. i 2.3.

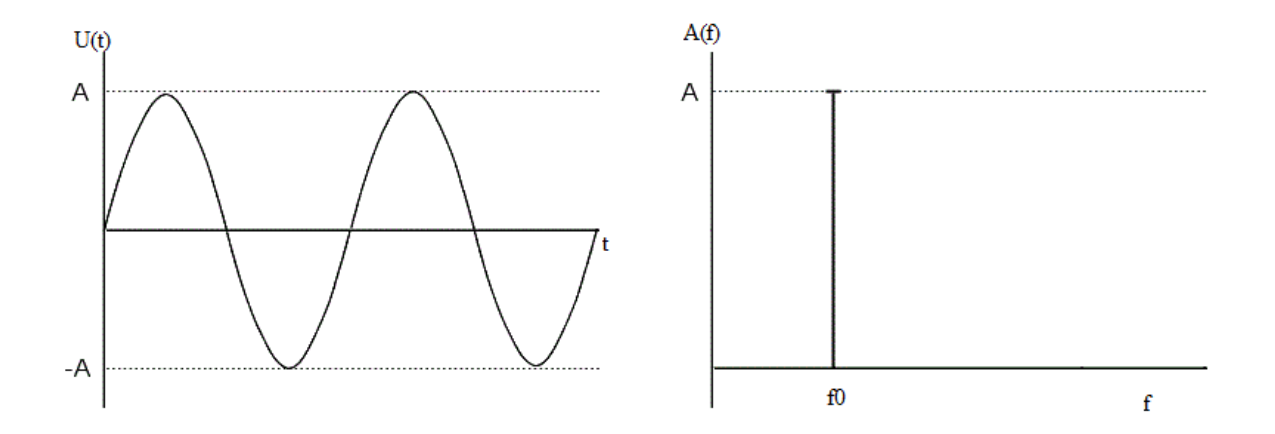

Sl. 2.2. Jednostavni signal u vremenskoj i frekvencijskoj domeni. [3]

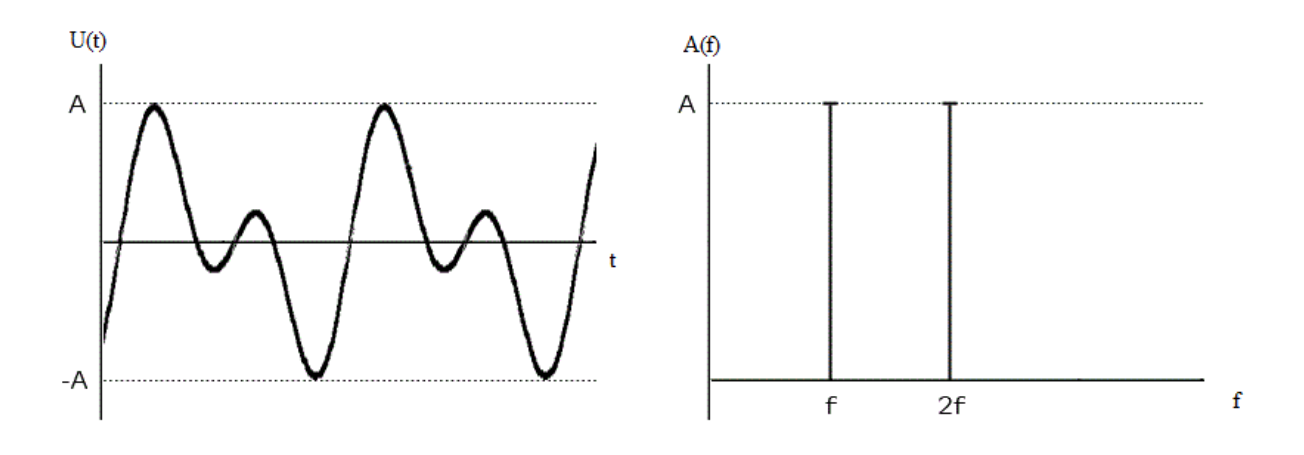

Sl. 2.3. Složeni signal u vremenskoj i frekvencijskoj domeni [4]

Matematički zapis jednostavnog sinusnog signala može se prikazati formulom (2-1). Složene signale može se dobiti sumiranjem više jednostavnih signala.

$$
u(t) = A^* \sin(2\pi ft) \tag{2-1}
$$

### <span id="page-6-0"></span>**2.2. Diskretna Fourierova transformacija**

Za bolje shvaćanje diskretne Fourierove transformacije, potrebno je upoznati se s njenim općim oblikom. Fourierova je transformacija brz i efikasan postupak koji se radi na signalu u vremenskoj domeni kako bi se dobila predodžba o izgledu signala u frekvencijskoj domeni. Isto tako, koristeći inverznu Fourierovu transformaciju na signalu u frekvencijskoj domeni, moguće je doći do predodžbe o izgledu signala u vremenskoj domeni. Fourierova transformacija i inverzna Fourierova transformacija definirane su sljedećim formulama.

$$
F[u(t)] = U(\omega) = \int_{-\infty}^{\infty} u(t)e^{-j\omega t} dt
$$
 (2-2)

$$
F^{-1}[U(\omega)] = u(t) = \frac{1}{2\pi} \int_{-\infty}^{\infty} U(\omega)e^{j\omega t} d\omega
$$
 (2-3)

Navedena transformacija koristi se u kontinuiranim signalima, a za diskretne zapise (poput slika) potreban drugačiji oblik transformacije. Diskretna Fourierova transformacija je oblik Fourierove transformacije koji se koristi za diskretan broj uzoraka signala. Za razliku od Fourierove transformacije koja ima domenu od -∞ do ∞, diskretna Fourierova transformacija ima domenu od n=0 (prvi uzorak) do N-1 (ukupan broj uzoraka - 1). Zadan je niz od N uzoraka f(n) počevši s uzorkom n=0, pa do uzorka N-1. DFT je definirana kao F(k), gdje je  $k=0...N-1$ 

$$
F(k) = \frac{1}{\sqrt{N}} \sum_{n=0}^{N-1} f(n) e^{-j2\pi kn/N}
$$
 (2-4)

F(k) su često zvani Fourierovim koeficijentima ili harmonicima. Također, niz f(n) može biti izračunat od F(k) koristeći inverznu diskretnu Fourierovu transformaciju (IDFT).

$$
f(n) = \frac{1}{\sqrt{N}} \sum_{k=0}^{N-1} F(k) e^{+j2\pi n k/N}
$$
 (2-5)

Zbog povećanja brzine računanja, vrlo često se koristi FFT (eng. *Fast Fourier Transform*) algoritam. Jedna FFT metoda dijeli vektor na dvije polovice, računa FFT za svaku od njih pa na kraju spaja rezultate. Iz toga se može zaključiti da je FFT algoritam najefikasniji kada je duljina vektora zapravo potencija broja dva. Isto tako, što je veća duljina vektora, FFT je efikasniji u odnosu na standardno računanje DFT-a. Isto tako, koristi se i IFFT *(eng. Inverse Fast Fourier Transform* ) za brzo računanje inverzne diskretne Fourierove transformacije.

Kada se radi u dvije dimenzije, DFT preuzima oblik matrice kao ulazne jedinice, a na izlazu vraća matricu iste veličine. Ako je vrijednost matrice na ulazu f(x, y), na izlazu se indeksi mijenjaju pa će izlazna matrica biti oblika F(u, v). Važno je napomenuti da su elementi matrice F(u, v) kompleksni brojevi. Stoga je moguće zaključiti da je matrica F(u, v) Fourierova transformacija matrice f(x, y). To se matematički zapisuje na način prikazan dolje.

$$
F = \mathcal{F}(f) \tag{2-6}
$$

U tome slučaju, originalna matrica f je zapravo inverzna Fourierova transformacija od F, a to je zapisano na sljedeći način:

$$
f = \mathcal{F}^{-1}(F) \tag{2-7}
$$

Za razliku od jednodimenzionalne funkcije (sume sinusa i kosinusa), dvodimenzionalna funkcija se zapisuje pomoću kompleksnih, tj. realnih i imaginarnih brojeva. Standardni zapis takvih brojeva može se vidjeti u sljedećoj formuli.

$$
z = x + yi \tag{2-8}
$$

Formule koje definiraju dvodimenzionalnu Fourierovu transformaciju i njezinu inverznu funkciju vrlo su slične onima koje se koriste u jednodimenzionalnoj Fourierovoj transformaciji. Formule za 2D DFT i 2D IDFT vidljive su ispod teksta. [5]

$$
F(u,v) = \sum_{x=0}^{M-1} \sum_{y=0}^{N-1} f(x,y) \exp\left[-2\pi i \left(\frac{xu}{M} + \frac{yu}{N}\right)\right]
$$
(2-9)

$$
f(x,y) = \frac{1}{MN} \sum_{u=0}^{M-1} \sum_{v=0}^{N-1} F(u,v) \exp\left[2\pi i \left(\frac{xu}{M} + \frac{yv}{N}\right)\right]
$$
(2-10)

Diskretna Fourierova transformacija ima mnogo svojstava pa je potrebno upoznati se s najvažnijima**. Sličnost.** 2D DFT i 2D IDFT su vrlo slične, a razlikuju se samo po faktoru 1/MN i po negativnom eksponentu koji se nalazi kod 2D DFT. To znači da se za 2D DFT i 2D IDFT može koristiti isti algoritam uz minijaturne preinake.

**DFT kao prostorni filter.** Pošto vrijednosti u eksponentima nisu zavisne o vrijednostima f ili F, one se mogu izračunati unaprijed, a tek onda biti umetnute u formulu. Zaključivo je i da se svaka vrijednost unutar F(u,v) dobije množenjem svake vrijednosti od f(x, y) fiksiranom vrijednošću i zbrajanjem svih rezultata.

**Odvojivost.** Elementi filtera mogu biti izraženi kao produkti:

$$
exp\left[2\pi i\left(\frac{xu}{M} + \frac{yv}{N}\right)\right] = exp\left[2\pi i\frac{xu}{M}\right] exp\left[2\pi i\frac{yv}{N}\right] \tag{2-11}
$$

To znači da vrijednost prvog produkta ovisi o vrijednostima x i u, a o vrijednostima y i v je neovisan. Isto tako, drugi produkt ovisi o vrijednostima y i v, a neovisan je o vrijednostima x i u. Odvojivost pruža mogućnost da se naprave preinake u formulama za 2D DFT i 2D IDFT kako bi se moglo raditi na pojedinačnim redovima ili stupcima.

**Linearnost.** DFT sume jednak je sumi pojedinih DFT-a, a isto vrijedi i za skalarno množenje.

$$
\mathcal{F}(f+g) = \mathcal{F}(f) + \mathcal{F}(g) \tag{2-12}
$$

$$
\mathcal{F}(kf) = k\mathcal{F}(f) \tag{2-13}
$$

 $(2.12)$ 

U izrazima (2-12) i (2-13), f i g su matrice, a k predstavlja skalar.

**Konvolucija.** Teorem konvolucije omogućava jednu od najvažnijih prednosti korištenja DFTa. U slučaju da je potrebno konvoluirati sliku M s prostornim filterom S, postavit će se S povrh svakog piksela od M te izračunati produkte svih sivih vrijednosti od M i elemenata od S, a zatim dodati rezultate. Rezultat toga je digitalna konvolucija M i S koja se zapisuje kao M \* S. Teorem konvolucije pruža korake kojima se može dobiti rezultat od M \* S, a oni su:

- 1. Dodati nule matrici S, tako da je iste veličine kao i matrica M. Dobivenu matricu označiti sa S'.
- 2. Formirati DFT od M i S kako bi se dobilo  $\mathcal{F}(M)$  i  $\mathcal{F}(S')$ .
- 3. Formirati element-po-element tih dvaju transformacija  $\mathcal{F}(M) \cdot \mathcal{F}(S')$
- 4. Uzeti inverznu transformaciju rezultata  $\mathcal{F}^{-1}(\mathcal{F}(M) \cdot \mathcal{F}(S'))$

Jednostavnije zapisano, teorem konvolucije govori da je:

$$
M * S = \mathcal{F}^{-1}(\mathcal{F}(M) \cdot \mathcal{F}(S')) \tag{2-14}
$$

Isto tako vrijedi i:

$$
\mathcal{F}(M * S) = \mathcal{F}(M) \cdot \mathcal{F}(S')
$$
 (2-15)

**DC koeficijent.** Vrijednost F(0,0) DFT-a zove se DC koeficijent ili DC komponenta ili istosmjerna komponenta. Dobiva se uvrštavanjem u=v=0 u formulu (2-16).

**Premještanje.** Koristi se zbog čovjeku logičnijeg prikaza, najčešće DC komponente. Obično se DC komponenta premještanjem prebacuje u sredinu matrice, kako bi slika bila preglednija.

Premještanje DC komponente se izvodi množenjem svih elemenata f(x, y) sa  $-1^{x+y}$  prije transformacije. U Matlabu se izvodi naredbom fftshift za DFT ili fft2shift za 2D DFT.

**Konjugirana simetrija.** Zamijeni li se u i v sa –u i –v u jednadžbi (2-16), onda je

$$
\mathcal{F}(u,v) = \mathcal{F}^*(-u + pM, -v + qN) \tag{2-10}
$$

za sve brojeve p i q. To znači da je polovica transformacije zapravo zrcaljena slika konjugirane druge polovice.

Prikazivanje transformacija. Fourierovu transformaciju F(u, v) slike f(x, y) moguće je i grafički prikazati. Elementi F(u ,v) su zapravo kompleksni brojevi pa se ne može direktno njih prikazati. Iz toga razloga prikazuje se njihova magnituda koju označavamo kao  $|F(u, v)|$ . Fourierova transformacija slike može se prikazati u Matlabu na dva načina:

- 1. Potrebno je pronaći najveću vrijednost m od  $|F(u, v)|$  (DC koeficijent), potom treba koristiti naredbu imshow kako bi vidjeli  $|F(u, v)|/m$
- 2. Drugi način je koristiti naredbu mat $2$ gray kako bi vidjeli  $[F(u, v)]$  direktno

Problem pri prikazu predstavlja to što je DC komponenta najčešće puno veća od drugih vrijednosti, pa one nisu prepoznatljive na slici. Taj problem se može riješiti uklanjanjem prikaza DC komponente ili povećavanjem ostalih vrijednosti logaritamskom funkcijom  $log(1 + |F(u, v)|)$ . Prikaz magnituda Fourierove transformacije nazivamo spektrom transformacije. Kako bi se proračunavanje što više skratilo, Matlab koristi unaprijed određene funkcije za računanje Fourierovih transformacija. Osnovne i najčešće korištene funkcije za Fourierove transformacije u Matlabu su:

- fft računa DFT vektora
- ifft računa inverznu DFT vektora
- $\bullet$  fft2 računa DFT matrice
- ifft2 računa inverznu DFT matrice
- fftshift premješta DC koeficijent u sredinu matrice

 $(2.16)$ 

#### <span id="page-11-0"></span>**2.3. Slike pjeskovitog morskog dna**

U svrhu dolaska do konačnog rezultata, potrebno je pronaći slike slične željenima te ih analizirati u frekvencijskoj domeni da bi se mogle napraviti slične slike koje bi rekonstrukcijom, tj. vraćanjem u prostornu domenu dovele do konačnog rezultata. Za uzorak koji će biti analiziran s interneta je preuzeto 13 različitih slika pjeskovitog morskog dna. Slike prikazuju različite oblike pjeskovitog morskog dna i različitih su dimenzija. Za početak, napravljen je program u Matlabu koji će prebacivati slike iz prostorne u frekvencijsku domenu i omogućavati prikaz frekvencijske domene.

```
a = \text{imread('13.tif')};
ag=rgb2gray(a);
agf=fftshift(fft2(ag));
%agf(323:329, 323:329)=0;
figure(); imshow(a); title('original');
figure(); fftshow(agf,'abs'); title('abs'); colorbar;
%figure(); fftshow(agf,'angle'); title('angle'); colorbar;
%figure(); fftshow(agf,'real'); title('real'); colorbar;
%figure(); fftshow(agf,'imag'); title('imag'); colorbar;
```
Početne slike u prostornoj domeni i njihovi parovi (u frekvencijskoj domeni) dobiveni izvođenjem programa bit će prikazani nakon objašnjenja funkcije fftshow(). Ovisno o zadanim argumentima, funkcija može prikazati sliku u raznim oblicima, a oni su: apsolutni, logaritamski, fazni, realni i imaginarni.

#### function fftshow(f, type)

```
if nargin<2
     type='abs';
end
if (strcmp(type,'log'))
    f = log(1+abs(f));elseif (strcmp(type, 'abs'))
    f = abs(f);elseif (strcmp(type, 'angle'))
     f=angle(f);
elseif (strcmp(type, 'real'))
    f=real(f);elseif (strcmp(type, 'imag'))
    f=imag(f);
else
```
error('TYPE must be abs, real, imag or log'); end

```
fm=max(f(:));
imshow(im2uint8(f/fm));
```
Navedena funkcija prikazuje fft matricu gdje tip mora biti 'abs' ili 'log'. Ako je type= 'abs', prikazat će se abs(f), u slučaju kada se odabere type='log', prikazat će se log(1+abs(f)). U slučaju da se ne odabere tip, automatski će se za argument uzeti 'abs'. U praktičnom smislu, fftshow(af,'log') prikazat će logaritam od apsolutnih vrijednosti transformirane matrice af. Pozove li se funkcija na način fftshow(af,'abs'), prikazat će se apsolutne vrijednosti bez skaliranja (potrebno ukloniti DC koeficijent da se vidi ostatak spektra. Također je moguće koristiti i argumente "angle", "real" i "imag" kako bi se prikazala faza, realni ili imaginarni dio. Sada, nakon objašnjenja postupka i prikaza koda, vidljive su početne slike i njihovi parove. [6]

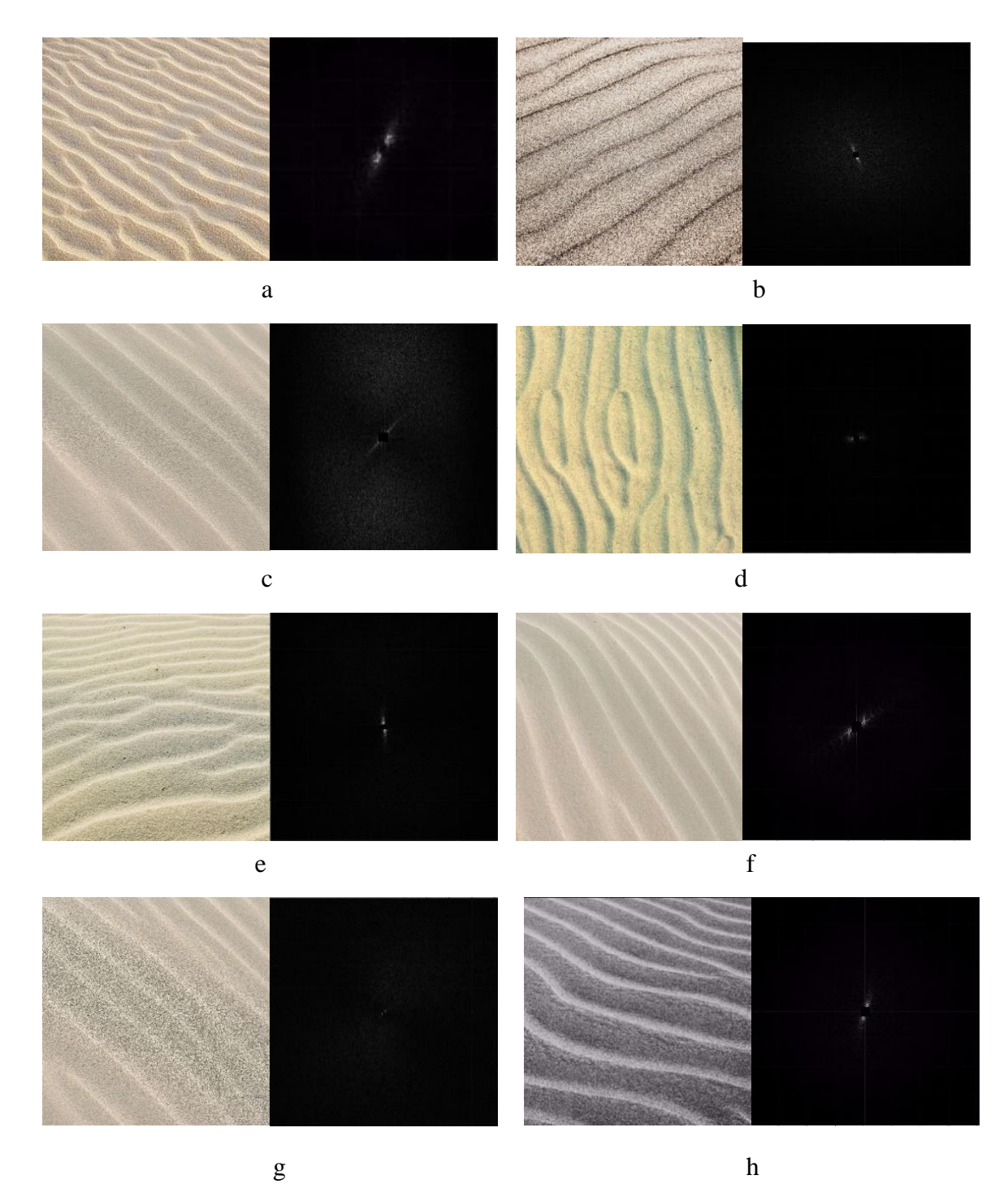

Sl. 2.4. *Primjeri slika pjeskovitog morskog dna i njima odgovarajući spektri*

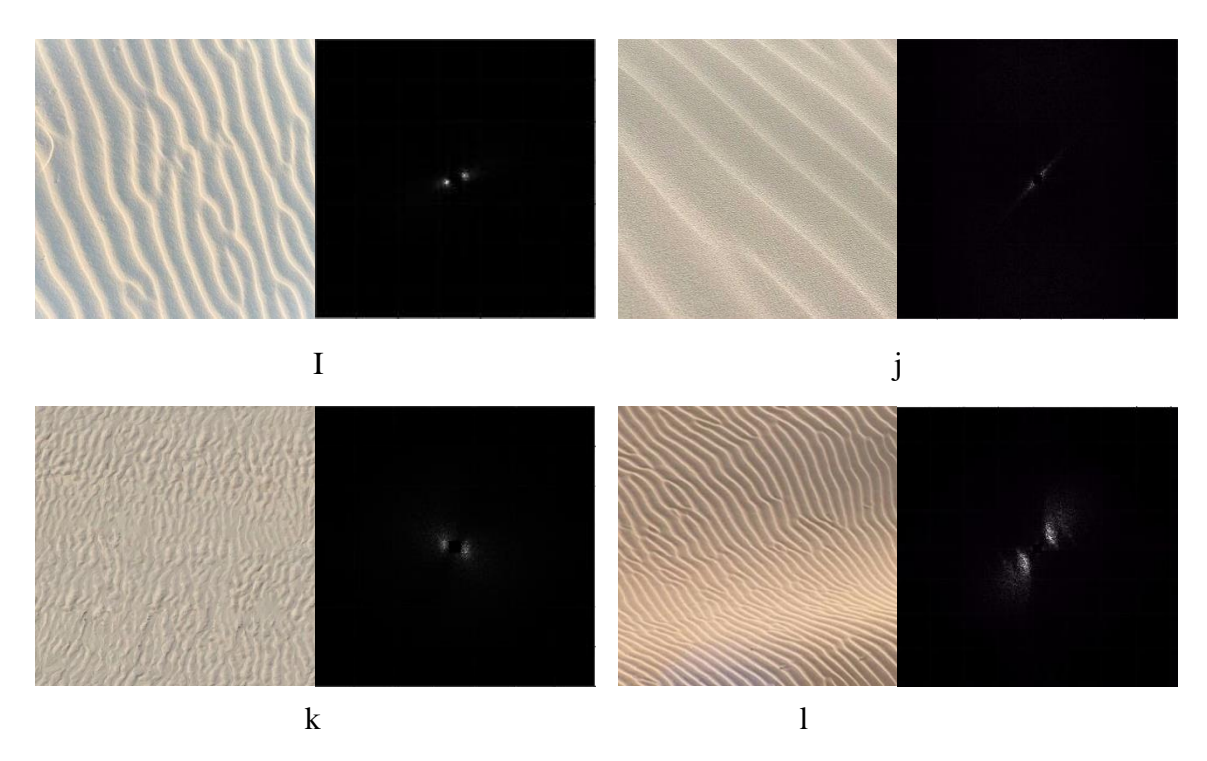

Sl. 2.5. *Primjeri slika pjeskovitog morskog dna i njima odgovarajući spektri* [7]

Gornje slike su napravljene u nijansama sive boje, tako da svjetlije nijanse predstavljaju veći intenzitet ili magnitudu, dok za tamnije vrijedi obrnuto. Spektri su normalizirani na vrijednosti od 0-1, tako da crna boja predstavlja 0, a bijela 1. Dakle, tamnija boja je bliža 0, a svjetlija boja je bliže 1. U središtu se nalazi DC koeficijent koji je zbog potrebe prikazivanja ostatka spektra uklonjen. Vrlo je bitno napomenuti da su intenziteti u svakom slučaju simetrični u odnosu na DC koeficijent. Dakle, svaka skupina intenziteta ima svoj par koji joj je identičan i nalazi se u suprotnom kvadrantu u odnosu na DC koeficijent. Analizirajući gornje slike moguće je uočiti bitne poveznice između frekvencijske i prostorne domene slika pjeskovitog morskog dna.

**Smjer kretanja valova.** Uzme li se u obzir smjer kretanja valova u prostornoj domeni, u frekvencijskoj domeni će se primijetiti da ako je povučen pravac kroz centre skupina intenziteta (najsvjetlije nijanse), smjer tog pravca odgovarat će smjeru valova u prostornoj domeni. Navedeni pravac je okomit na valove pa se stoga može nazvati normalom. Naravno, u praksi smjer nikada neće 100% odgovarati zato što na određivanje smjera ne utječu samo centri skupina intenziteta, nego i njihova razdioba koja je generirana slučajnim odabirom.

**Frekvencija valova.** Promatranjem slika frekvencijske domene i njihovom usporedbom sa slikama prostorne domene, može se zaključiti i koja je poveznica frekvencije valova u prostornoj domeni sa slikama frekvencijske domene. Što je veći intenzitet dalje od centra (DC koeficijenta) frekvencijske domene, veća je frekvencija valova (pjeskovitog morskog dna) u prostornoj domeni. Proporcionalno tome vrijedi i za male frekvencije, tj. ako je veći intenzitet bliže centru, frekvencija u prostornoj domeni je manja.

Uzme li se za primjer da je potrebno napraviti dvije slike koje su iste veličine. Prva ima vertikalan smjer valova i veliku frekvenciju. Druga ima vodoravan smjer valova i malu frekvenciju. Za potrebe prve slike, u frekvencijskom području će biti napravljene dvije skupine intenziteta, tako da pravac koji im povezuje središta bude okomit na x os i prolazi kroz DC koeficijent. Kako bi se dobila velika frekvencija, centre skupina intenziteta potrebno je smjestiti daleko od DC koeficijenta (u odnosu na drugu sliku). Upotrijebi li se na tome 2D IDFT (u Matlabu ifft2), rezultat će biti tražena slika. Za drugu sliku, skupine intenziteta potrebno je pozicionirati tako da pravac koji im povezuje središta bude okomit na y os te prolazi kroz DC koeficijent. Kako bi se dobila mala frekvencija (u odnosu na prvu sliku), skupine intenziteta potrebno je pozicionirati dalje od DC koeficijenta (isto tako, u odnosu na prvu sliku).

### <span id="page-16-0"></span>**3. RAČUNALNI MODEL IZRADE SLIKA PJESKOVITOG MORSKOG DNA**

S obzirom na to da je plan stvoriti slike pjeskovitog morskog dna korištenjem inverzne dvodimenzionalne diskretne Fourierove transformacije (2D IDFT), na umjetno napravljenom spektru, napravljen je program za smještanje skupina intenziteta u spektar.

```
clear; close all; clc;
scenarioID = 3; % 1-single wave, 2-three waves
colorID = 2; % 1-jet, 2-pink, 3-copper, 4-grey
M = 199; % broj redaka
N = 199; % broj stupaca
A = [];
r\theta = [];
switch(scenarioID)
     case 1
        A = [ 1 ];r\theta = [ -15, 15]; case 2
         A = [ 1, 0.11];r\theta = [ -5, 5; 5, -5];
     case 3
          A2=2; % amplituda max
          A1=1; %amplituda min
          K=15; %broj točaka
          r1=12; % r min
          r2=15; %r max
          p1=30; % kut min
          p2=50; % kut max
          A=A1+(A2-A1)*rand(K,1); %amplituda
         r=r1+(r2-r1)*rand(K,1); %rangep = p1 + (p2 - p1) * rand(K, 1); %kut
         r\theta=round([r.*cosd(p),r.*sind(p)]);
     otherwise
end
Z=zeros(2*M+1,2*N+1);
for X=1:2*M+1
     for Y=1:2*N+1
         for n = 1 : length(r\theta(:,1))
             if(all([X=-M+1+r\theta(n,1),Y=-N+1+r\theta(n,2)]))% if(any([all([X=-M+1+r\theta(n,1),Y=-N+1+r\theta(n,2)]),...
```

```
% all([X=-M+1-r\theta(n,1), Y=-N+1-r\theta(n,2)]))
                Z(X,Y)=A(n); end
         end
     end
end
figure(1);
surf(1:2*M+1,1:2*N+1,Z); shading interp; rotate3d on; colormap jet;
colorbar; view([0,90]);
% figure(); imshow(Z); title('original'); 
% figure(); fftshow(Z,'abs'); title('abs'); 
% figure(); fftshow(Z,'angle'); title('angle'); 
% figure(); fftshow(Z,'real'); title('real'); 
% figure(); fftshow(Z,'imag'); title('imag'); 
% 
B=ifft2(fftshift(Z));
b=2*M*2*N*real(B);
b(b < 0) = 0;
b = log(b+1); % +1 da ne bude negativna amplituda (log od 0.9= -0.04)
b = awgn(b, 6);
% surf(1:2*M+1,1:2*N+1,b); shading interp; rotate3d on;
figure(2)
imagesc(b)
% figure(); fftshow(B,'abs'); title('abs');
% figure(); fftshow(B,'angle'); title('angle');
% figure(); fftshow(B,'real'); title('real');
% figure(); fftshow(B,'imag'); title('imag');
cMapDepth = 1000;
switch(colorID)
     case 1
         cMin=0.01;
         cMax=0.99;
         c=jet(cMapDepth);
     case 2
         cMin=0.58;
         cMax=0.90;
         c=pink(cMapDepth);
     case 3
         cMin=0.55;
         cMax=0.99;
         c=copper(cMapDepth);
     case 4
         cMin=0.55;
         cMax=0.99;
```

```
 c=gray(cMapDepth);
     otherwise
end
```

```
colormap(c(round(cMin*cMapDepth):round(cMax*cMapDepth),:));
```
Pri završetku rada programa, rezultat je slika morskog dna koja odgovara zadanim parametrima u programu. Rezultat izvođenja programa je:

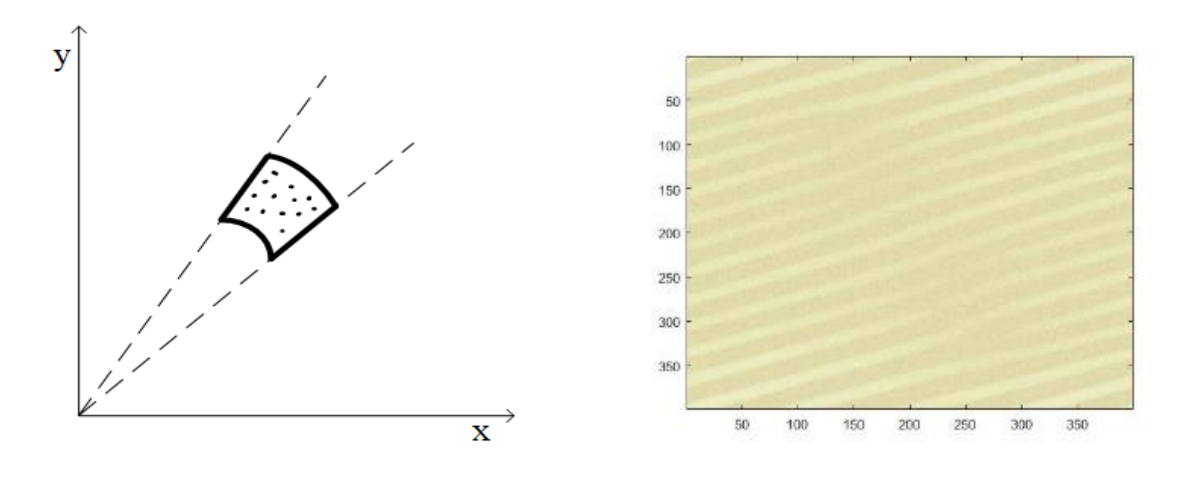

Sl. 3.1. *Skica kružnog isječka* Sl. 3.2. *Slika pjeskovitog morskog dna*

### <span id="page-18-0"></span>**3.1. Karakteristike slika pjeskovitog morskog dna**

Za primjer se uzima slika Sl. 2.4., primjer a. Slika će biti analizirana u frekvencijskoj domeni u **apsolutnom prikazu**, a zatim u ostalim prikazima. Slika je veličine 253x253 piksela, DC koeficijent se nalazi u sredini, gledajući po xy koordinatama, to je piksel 127-127. Slika sadrži skupinu intenziteta G1 i njenu presliku G1', a podaci o njima slijede u tablici.

| Oznaka         | Središte skupine intenziteta | Amplituda | Udaljenost – $x$ | Udaljenost - y |
|----------------|------------------------------|-----------|------------------|----------------|
| G <sub>1</sub> | 133-114                      | 255       | -6               | 13             |
| G1'            | 121-140                      | 255       | 6                | $-13$          |
| DC             | 127-127                      | 255       | $\theta$         | $\theta$       |

Tab. 3.1. Podaci o skupinama intenziteta iz Sl. 2.4., primjer a

Može se zaključiti da su, promatramo li apsolutnu vrijednost, G1 i G1' jednako udaljene od DC koeficijenta, po x-osi ±6 piksela, a po y-osi ±13 piksela. Osim toga, korištenjem "Data *cursora*", moguće je pročitati i amplitude skupina intenziteta, a one iznose 255. Dolje je prikazan izgled navedene slike u frekvencijskom području koristeći i ostale oblike prikaza.

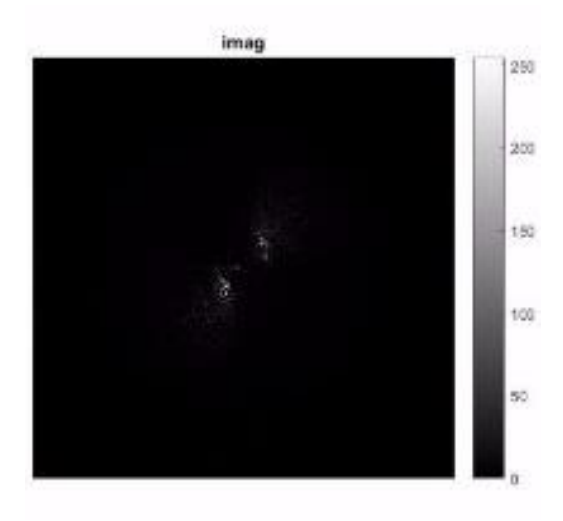

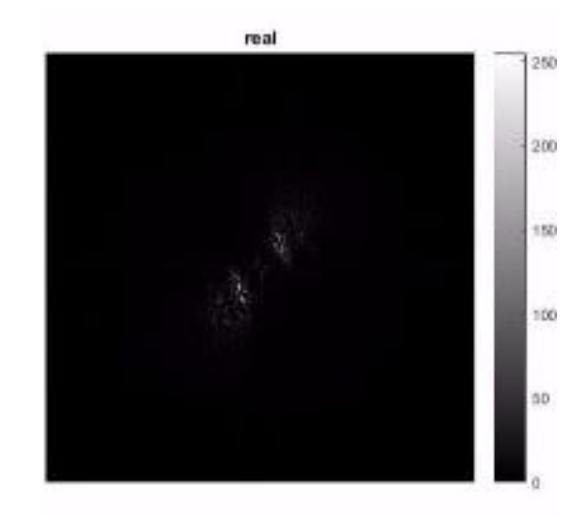

Sl. 3.3. *Prikaz imaginarnih vrijednosti spektra* Sl. 3.4. *Prikaz realnih vrijednosti spektra*

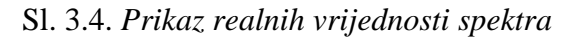

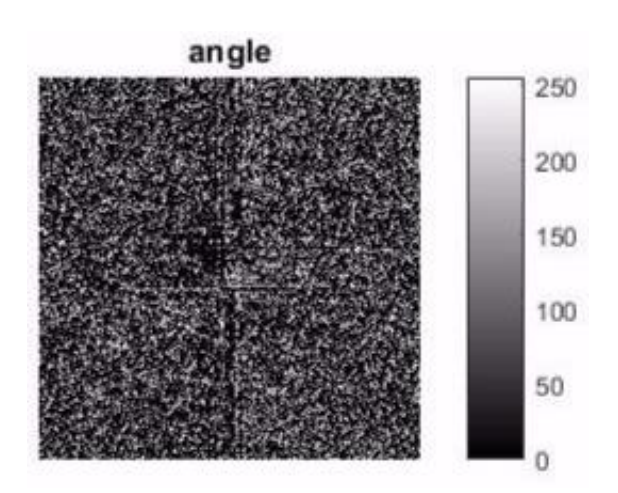

Sl. 3.5. *Prikaz faze spektra*

**Imaginarne vrijednosti.** Slika 3.1. je prvo povećana koristeći ugrađeni alat "Zoom in", a nakon toga, korištenjem alata "*Data Cursor*" pronađene su najveće vrijednosti. Dvije najveće vrijednosti koje su bitno veće od ostalih su pozicionirane na koordinatama 130-118 (vrijednost 255) i 133-113 (vrijednost 252).

**Realne vrijednosti.** Osobito su izražene dvije vrijednosti koje imaju svoje preslike u suprotnom kvadrantu u odnosu na DC koeficijent. Prikazane su u tablici dolje.

| Vrijednost | Koordinate | Koordinate preslike |
|------------|------------|---------------------|
| 255        | 133-114    | 124-140             |
| 225        | 133-118    | 121-136             |

Tab 3.2. Podaci o realnim vrijednostima

**Vrijednosti faze.** Na isti način kao i ostale slike, analizirana je i slika 3.3. koja prikazuje vrijednosti faze. Utvrđeno je da se na slici pojavljuju vrijednosti od 0-255. Postoji nekoliko horizontalnih i vertikalnih rubova na kojima su vrijednosti približno jednake, tj. golim okom je vidljiva prisutnost rubova. Za vrijednosti koje nisu na rubovima ili u njihovoj neposrednoj blizini, nije otkriven nikakav logičan uzorak dodjeljivanja vrijednosti.

#### Za sljedeći primjer uzima se slika 2.5., primjer l.

**Apsolutni prikaz.** Slika je veličine 411x411 piksela, DC komponenta se nalazi na koordinatama 206-206 i vrijednosti je 255. Navedena slika se sastoji od 3 zbrojene skupine intenziteta i 3 njihove preslike u suprotnom kvadrantu. Podaci o skupinama su u tablici ispod teksta.

| Oznaka | Središte skupine intenziteta | Amplituda | Udaljenost – $x$ | Udaljenost – $y$ |
|--------|------------------------------|-----------|------------------|------------------|
| G1     | 226-185                      | 255       | 20               | $-21$            |
| G1'    | 186-227                      | 255       | $-20$            |                  |

Tab. 3.3. – Podaci o skupinama intenziteta iz Sl. 2.5., primjer l

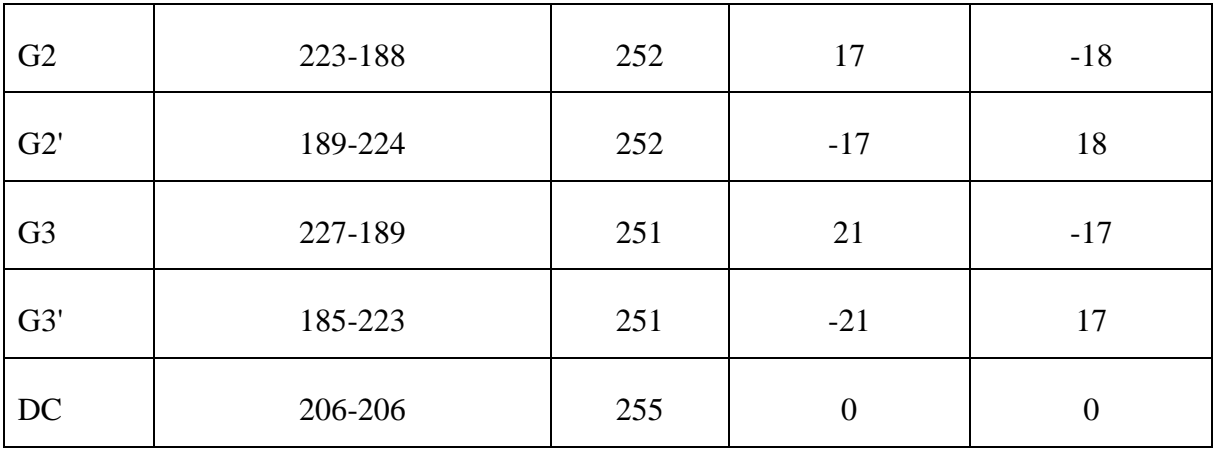

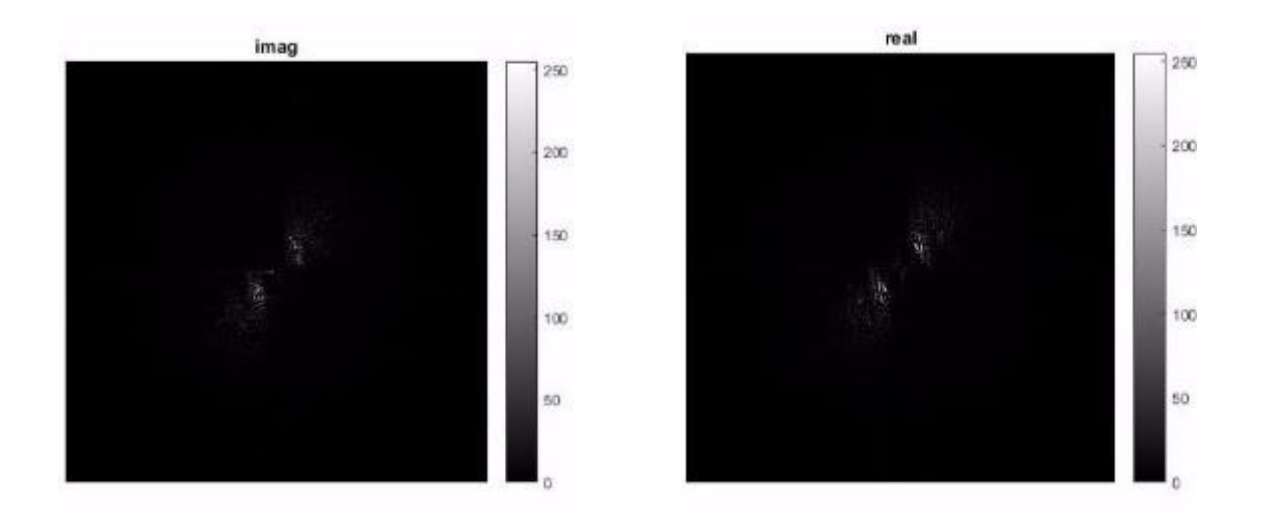

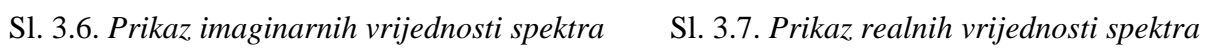

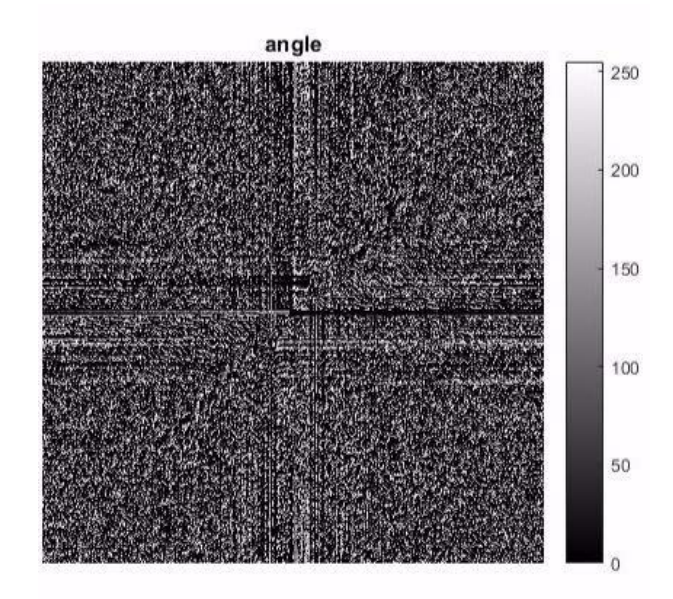

Sl. 3.8. *Prikaz faze spektra*

**Imaginarne vrijednosti.** U ovome primjeru također imamo dvije najveće vrijednosti koje su na koordinatama 188-222 (vrijednost 255) i 225-191 (vrijednost 254).

**Realne vrijednosti.** Prilikom analize realnih vrijednosti pronađene su 3 vrijednosti i 3 njihove preslike u suprotnome kvadrantu u odnosu na DC koeficijent. Vrijednosti slijede u tablici dolje.

| Vrijednost | Koordinate | Koordinate preslike |
|------------|------------|---------------------|
| 255        | 225-192    | 187-220             |
| 254        | 223-187    | 189-225             |
| 253        | 225-180    | 187-232             |

Tab. 3.4. Podaci o realnim vrijednostima

**Vrijednosti faze.** Vidljiv je velik broj horizontalnih i vertikalnih rubova usmjerenih prema centru slike. Vrijednosti kao i u prethodnom primjeru variraju od 0-255 te nema jasnog uzorka dodjeljivanja vrijednosti koje nisu dio rubova.

### <span id="page-22-0"></span>**3.2. Analiza parametara rezultata**

Program je napravljen tako da pomoću određenih parametara odredi granice i položaj područja u koje se slučajnim odabirom smještaju točke intenziteta. Parametri koji se koriste su: K (broj točaka intenziteta), r1 (donja granica radijusa), r2 (gornja granica radijusa), p1 (donja granica kuta) i p2 (gornja granica kuta). Odnos parametara opisan je na sljedećoj slici.

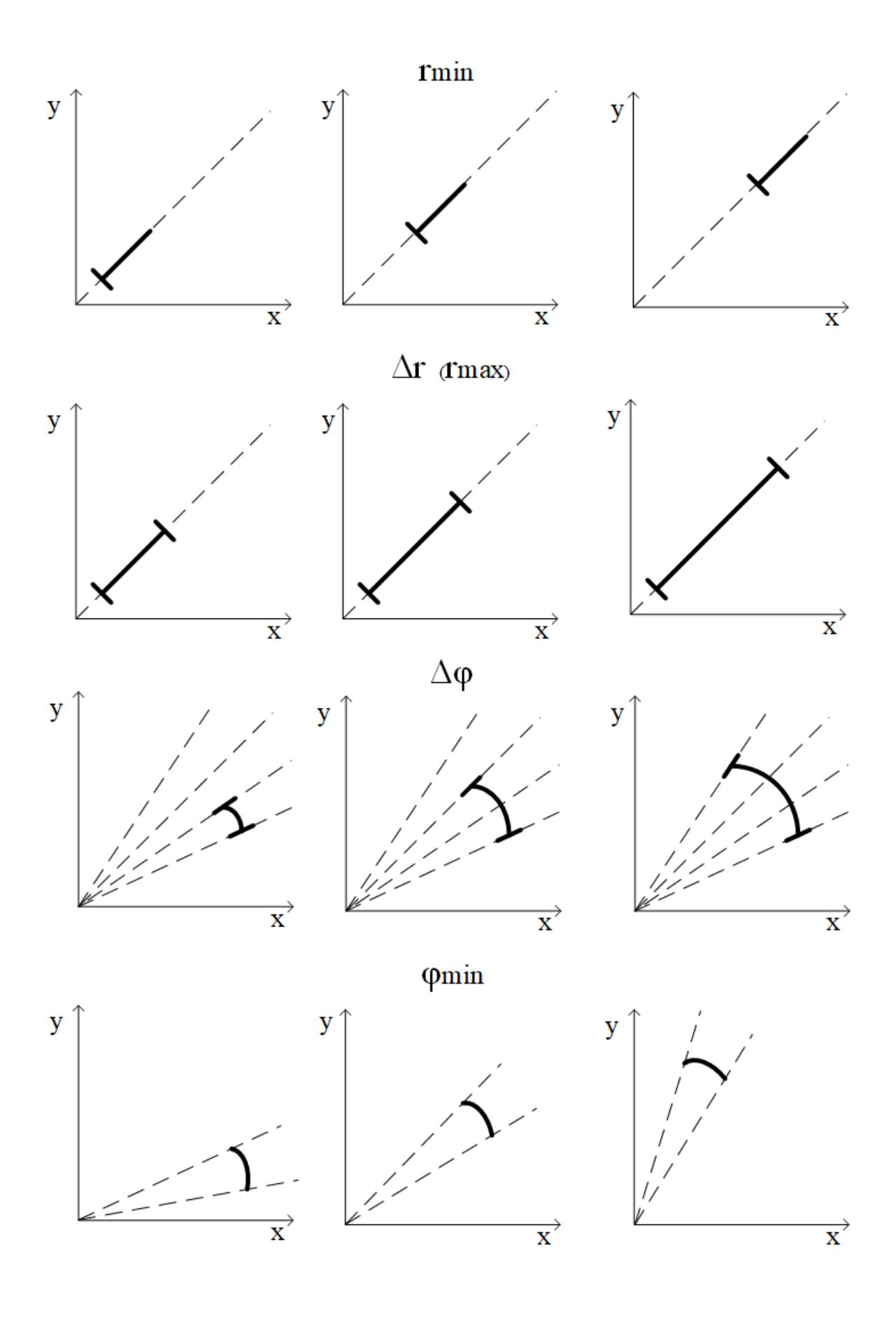

Sl. 3.9. *Skica utjecaja parametara na izgled kružnog isječka*

Analiza parametara će se provesti na način da se odrede "default" parametri, a zatim će se uvrštavati manji i veći parametri kako bi se vidio njihov utjecaj na izgled konačne slike. Neka su "default" parametri: K=15, r1=12, r2=15, p1=20, p2=25. Rezultat izvođenja programa s navedenim parametrima je vidljiv gore u tekstu na Sl. 3.1. i Sl. 3.2. U nastavku će se mijenjati broj točaka (K), svi ostali parametri ostaju isti. Slike će biti prikazane s lijeva na desno, tako da je gore skica izgleda kružnog isječka, a dolje njemu odgovarajuća slika pjeskovitog morskog dna.

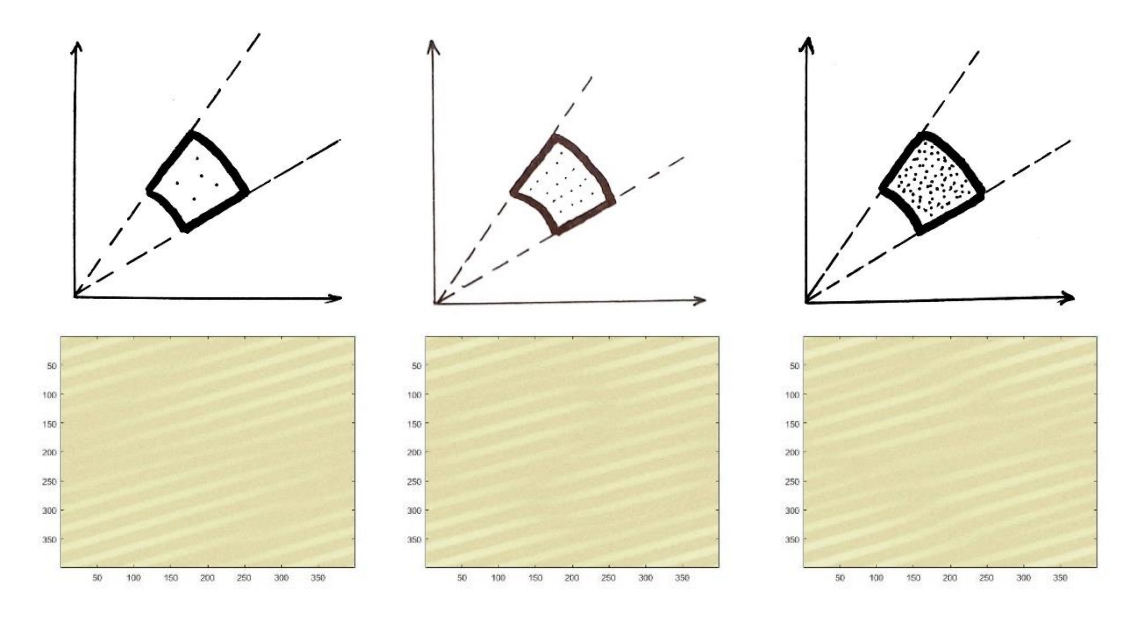

Sl. 3.10. *K=5, K=15 i K=25*

Na sljedećim slikama mijenja se udaljenost od ishodišta (r1 i r2). Ostali parametri su na "default" vrijednostima.

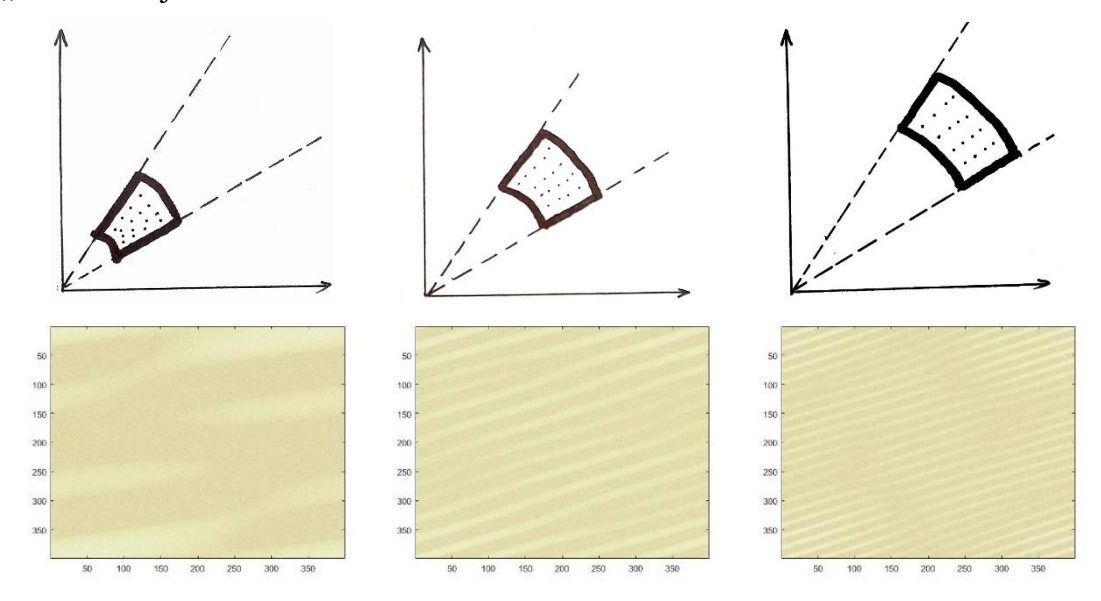

$$
SI. 3.11. r1=2, r2=5; r1=12, r2=15; r1=22, r2=25
$$

Sljedeće slike također imaju "default" parametre, a mijenja se samo kut (p1 i p2).

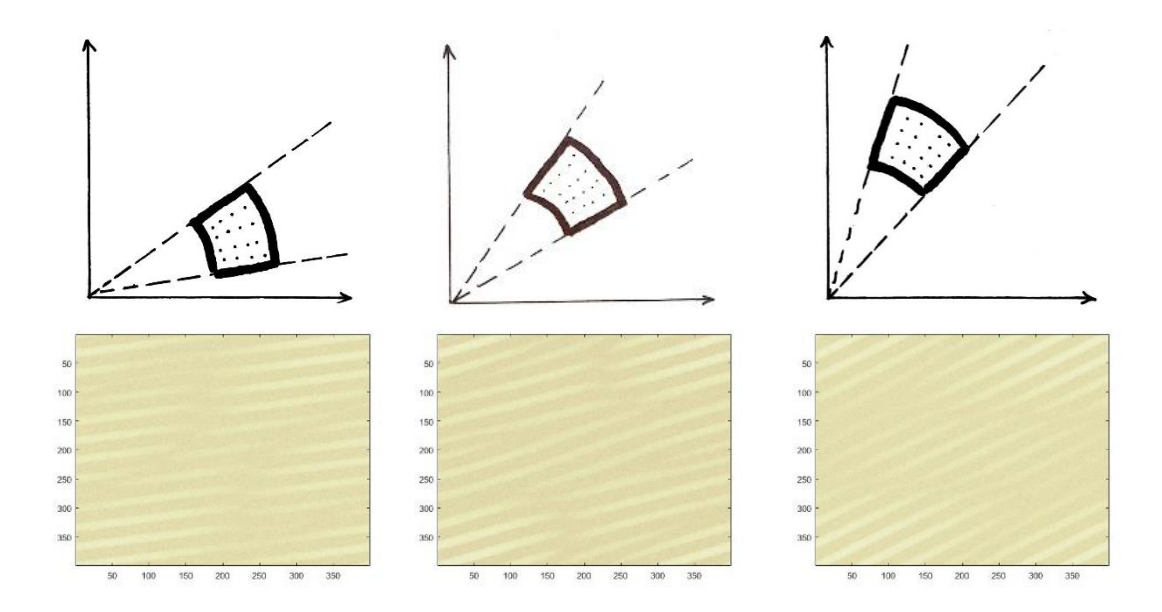

Sl. 3.12. *p1=10, p2=15; p1=20, p2=25; p1=30, p2=35*

Na prethodnim slikama moguće je vidjeti utjecaj različitih parametara na svojstva slike. Broj točaka (K) izgledu slike pridonosi na način da unosi slučajnost u generaciju slike. Točke se slučajnim odabirom postavljaju u područje koje ograničavaju parametri r1, r2, p1 i p2 pa iz toga slijedi zaključak da veći broj točaka postavljenih slučajnim odabirom unosi i veću dozu slučajnosti pri generiranju konačne slike u prostornoj domeni. Isto tako, manji broj točaka sa sobom povlači i manju dozu slučajnosti.

Parametri r1 i r2 u frekvencijskom području označavaju udaljenost od ishodišta. Udaljenost od ishodišta simbolizira frekvenciju. Što su skupine intenziteta bliže ishodištu, to je manja frekvencija pojavljivanja valova u prostornoj domeni. Dakle, što su r1 i r2 manji, frekvencija pojavljivanja valova u prostornoj domeni bit će manja. Obrnuto vrijedi za slučaj kada su r1 i r2 veći, tj. frekvencija pojavljivanja valova u prostornoj domeni bit će veća.

Smjer kretanja valova u prostornoj domeni određuje se pomoću parametara p1 i p2. Nakon što se postave kutovi p1 i p2 u frekvencijskoj domeni i prebace se u prostornu domenu, smjer kretanja valova biti će okomit na kutove p1 i p2. Dakle, ako je potrebno da smjer kretanja valova u prostornoj domeni bude vodoravan, u frekvencijskoj domeni je potrebno podesiti p1 i p2 na 90° ili na 270°.

Parametre r1, r2, p1, p2 može se promatrati i na način da se fokusira na njihovu razliku (Δr i Δp). Dolje je prikazan učinak relativno velikih i malih Δr i Δp na izgled konačne slike u prostornoj domeni na sljedećim slikama:

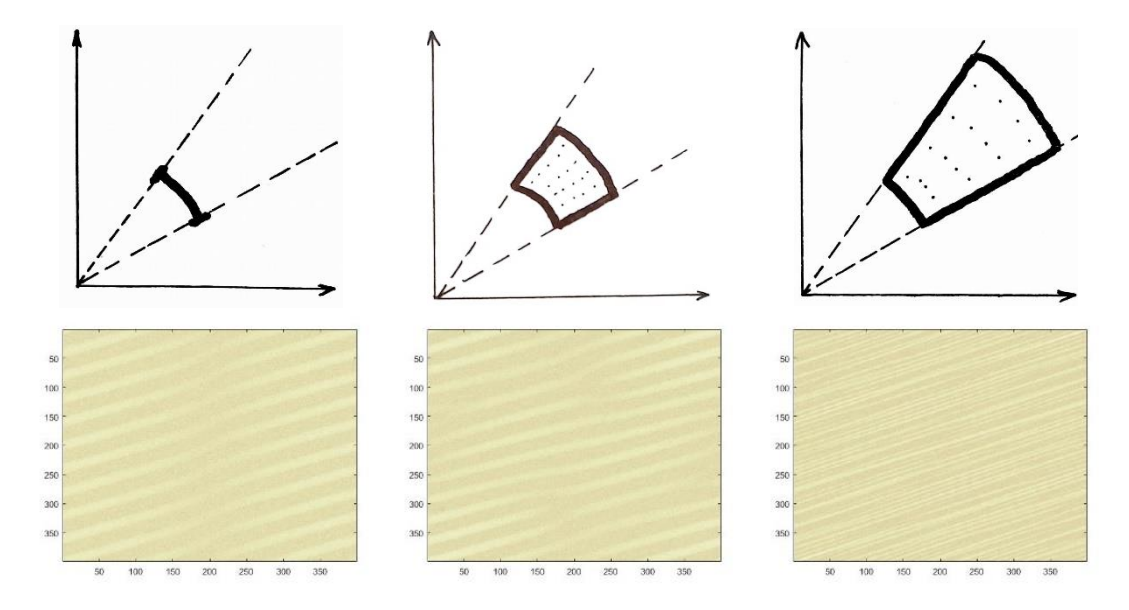

Sl. 3.13. *r1=12, r2=12,* Δr=0 *; r1=12, r2=15,* Δr=3*; r1=12, r2=82,* Δr=70

Promatrajući Δr, vidljivo je da što je veći Δr, to je i više različitih frekvencija na slici u prostornoj domeni. Koristeći Δr, moguće je regulirati željene frekvencije valova u prostornoj domeni. Stoga, Δr može se promatrati i kao filter te se može koristiti kao vrlo važan alat u računalnom modelu izrade slika pjeskovitog morskog dna.

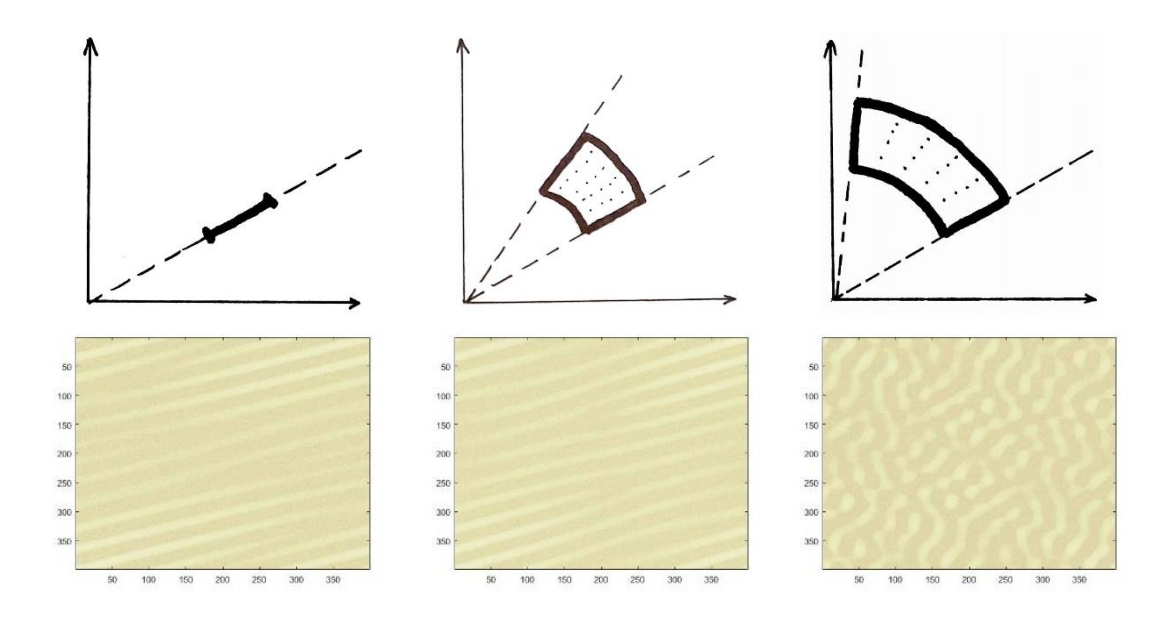

Sl. 3.14.  $p1=20$ ,  $p2=20$ ,  $\Delta p=0$ ;  $p1=20$ ,  $p2=25$ ,  $\Delta p=5$ ;  $p1=20$ ,  $p2=120$ ,  $\Delta p=100$ 

Iz slika gore vidljivo je što predstavlja  $\Delta p$ . U primjeru gdje je  $\Delta p=0$  vidljivo je da su valovi na slici izuzetno pravilnog oblika, poprilično nesvojstvenog prirodnom okruženju. Primjer na kojemu je Δp=100 daje puno nepravilniji oblik valova. To se događa zato što valovi dolaze iz puno većeg opsega smjerova te nastaje njihova interferencija koja stvara nepravilan izgled pjeskovitog morskog dna. Dakle, ako je potreban pravilan oblik, koristit će se manji Δp. U suprotnom, ako je potreban nepravilniji oblik, koristit će se veći Δp.

### <span id="page-28-0"></span>**4. ZAKLJUČAK**

Ovaj rad daje jasan uvid u pojam valova, njihov zapis i svojstva. Također, čitatelju približava teoriju i implementaciju Fourierove transformacije. Nakon uspješne analize slika pjeskovitog morskog dna u frekvencijskoj domeni, pojašnjen je i utjecaj različitih elementa frekvencijske domene na sliku u prostornoj domeni. Iz raznih analiza vidljivo je da skupine intenziteta u frekvencijskoj domeni prikazuju smjer valova u prostornoj domeni, te da njihova udaljenost od središta u frekvencijskoj domeni prikazuje frekvenciju valova u prostornoj domeni. Što su skupine intenziteta bliže DC koeficijentu, to je i frekvencija u prostornoj domeni manja. Suprotno od toga, što su skupine intenziteta dalje od DC koeficijenta, frekvencija valova u prostornoj domeni je manja. Također opisan je i utjecaj parametara programa (K, r1, r2, p1, p2, Δr i Δp) koji korisniku omogućavaju stvaranje slike pjeskovitog morskog dna po vlastitom izboru.

### **LITERATURA:**

- [1] O valovima *Waves,* lipanj 2017. <http://physics.tutorvista.com/waves.html>
- [2] Elektromagnetski spektar valova rujan, 2017. <http://images.tutorvista.com/cms/images/81/Electromagnetic-spectrum1.png>
- [3] Slika signala u vremenskoj i frekvencijskoj domeni rujan, 2017. <http://www.erzetich-audio.com/icns/article-05-01.gif>
- [4] Slika složenog signala u vremenskoj i frekvencijskoj domeni rujan, 2017. <http://www.erzetich-audio.com/icns/article-05-02.gif>
- [5] Definicija DFT-a i IDFT-a *Definition of DFT and Inverse DFT (IDFT), lipanj 2017.*  <http://www.engineeringproductivitytools.com/stuff/T0001/PT01.HTM>
- [6] A. McAndrew, An introduction to Digital Image Processing with MATLAB, School of Computer Science and Mathematics, Victoria University of Technology, Virginia, 2004.
- [7] Primjeri slika pjeskovitog morskog dna rujan, 2017. a [-https://thumbs.dreamstime.com/t/wave-patterns-sand-dune-17298021.jpg](https://thumbs.dreamstime.com/t/wave-patterns-sand-dune-17298021.jpg) b - [http://blogmontgosl.es/wp-content/uploads/2014/07/8967374\\_s-140x137.jpg](http://blogmontgosl.es/wp-content/uploads/2014/07/8967374_s-140x137.jpg) c - [https://cdn.pixabay.com/photo/2017/01/24/10/58/sand-2005066\\_960\\_720.jpg](https://cdn.pixabay.com/photo/2017/01/24/10/58/sand-2005066_960_720.jpg) d - <https://www.quia.com/files/quia/users/lorafina/beach/swirlsand> e- [https://4.bp.blogspot.com/](https://4.bp.blogspot.com/-iqwcIEPN5Rk/WLmECnDQgpI/AAAAAAAAANE/YOjRIuf__bYSOkZetuWQY-44Iv-3n8k9QCLcB/s1600/sand-2050026_640%2B%25281%2529.jpg) [iqwcIEPN5Rk/WLmECnDQgpI/AAAAAAAAANE/YOjRIuf\\_\\_bYSOkZetuWQY-](https://4.bp.blogspot.com/-iqwcIEPN5Rk/WLmECnDQgpI/AAAAAAAAANE/YOjRIuf__bYSOkZetuWQY-44Iv-3n8k9QCLcB/s1600/sand-2050026_640%2B%25281%2529.jpg)[44Iv-3n8k9QCLcB/s1600/sand-2050026\\_640%2B%25281%2529.jpg](https://4.bp.blogspot.com/-iqwcIEPN5Rk/WLmECnDQgpI/AAAAAAAAANE/YOjRIuf__bYSOkZetuWQY-44Iv-3n8k9QCLcB/s1600/sand-2050026_640%2B%25281%2529.jpg) f - <http://img01.taopic.com/170422/240402-1F422143G886.jpg> g - [https://images.pexels.com/photos/313563/sand-pattern-wave-texture-](https://images.pexels.com/photos/313563/sand-pattern-wave-texture-313563.jpeg?h=350&auto=compress&cs=tinysrgb)
	- [313563.jpeg?h=350&auto=compress&cs=tinysrgb](https://images.pexels.com/photos/313563/sand-pattern-wave-texture-313563.jpeg?h=350&auto=compress&cs=tinysrgb)

 $h -$ 

[https://aminus3.s3.amazonaws.com/image/g0007/u00006669/i00232542/74b93b2cb0e](https://aminus3.s3.amazonaws.com/image/g0007/u00006669/i00232542/74b93b2cb0ee90d20d596e8ccb42f0b5_large.jpg) [e90d20d596e8ccb42f0b5\\_large.jpg](https://aminus3.s3.amazonaws.com/image/g0007/u00006669/i00232542/74b93b2cb0ee90d20d596e8ccb42f0b5_large.jpg)

i - [https://image.freepik.com/free-photo/dry-colorful-desert-beauty-wave\\_1253-](https://image.freepik.com/free-photo/dry-colorful-desert-beauty-wave_1253-601.jpg) [601.jpg](https://image.freepik.com/free-photo/dry-colorful-desert-beauty-wave_1253-601.jpg)

- j [https://cdn.pixabay.com/photo/2017/01/24/10/58/sand-2005066\\_960\\_720.jpg](https://cdn.pixabay.com/photo/2017/01/24/10/58/sand-2005066_960_720.jpg)
- k [http://sketchuptut.com/sites/default/files/resource-](http://sketchuptut.com/sites/default/files/resource-image/Sand_texture_sketchup_warehouse_type44.jpg)

[image/Sand\\_texture\\_sketchup\\_warehouse\\_type44.jpg](http://sketchuptut.com/sites/default/files/resource-image/Sand_texture_sketchup_warehouse_type44.jpg)

l - [http://footage.framepool.com/shotimg/qf/979924707-maspalomas-sandy-desert](http://footage.framepool.com/shotimg/qf/979924707-maspalomas-sandy-desert-dune-pattern.jpg)[dune-pattern.jpg](http://footage.framepool.com/shotimg/qf/979924707-maspalomas-sandy-desert-dune-pattern.jpg)

## <span id="page-31-0"></span>**SAŽETAK**

### **Naslov:** PROGRAM ZA STVARANJE SLIKA PJESKOVITOG MORSKOG DNA

Ovaj rad predstavlja program koji se koristi za stvaranje slika pjeskovitog morskog dna. Namjena programa je definiranje valova u frekvencijskoj domeni koristeći skupine intenziteta, tako da nakon primjene dvodimenzionalne inverzne diskretne Fourierove transformacije rezultat bude slika pjeskovitog morskog dna.

**KLJUČNE RIJEČI:** 2D DFT, 2D IDFT, frekvencijska domena, valovi, morsko dno

### <span id="page-32-0"></span>**ABSTRACT**

#### **Title:** PROGRAM FOR CREATION OF SANDY SEABED IMAGES

This paper represents the program used for creating images of a sandy seabed. The purpose of this program is to define the waves in frequency domain using intensity groups, so that after the use of two-dimensional inverse discrete Fourier transform, the result is an image of a sandy seabed.

**KEY WORDS**: 2D DFT, 2D IDFT, frequency domain, waves, seabed

## <span id="page-33-0"></span>**ŽIVOTOPIS:**

Antonio Filipović rođen 9. 2. 1993. u Požegi. Osnovnu je školu pohađao u Jakšiću. Srednju školu je završio u Požegi 2011. godine te stekao naziv arhitektonski tehničar. Tijekom srednje škole bavio se boksom i osvojio 2. mjesto na Prvenstvu Hrvatske, 2009. godine. Nakon srednje škole, upisuje se na Tehničko Veleučilište u Zagrebu, smjer Graditeljstvo i uz to pristupa programu "Kadet", kako bi se školovao za časnika hrvatske vojske. 2012. godine započinje studiranje na Elektrotehničkom fakultetu u Osijeku, smjer Informatika. 2014. godine zapošljava se u Hrvatskom Telekomu kao agent na tehničkoj podršci.

Antonio Filipović

### **PRILOG A.**

Uz rad je priložen i CD.